• Войти в систему Ims [\(http://lms.hse.ru\)](http://lms.hse.ru/) под ваши логином и паролем

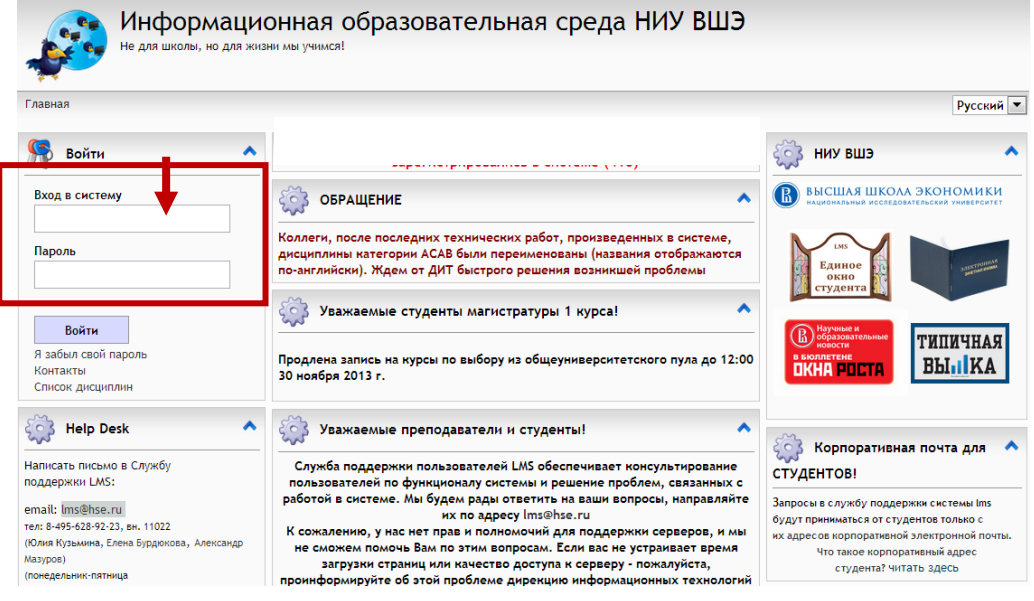

Выбрать в открывшемся списке дисциплин Единое окно студента

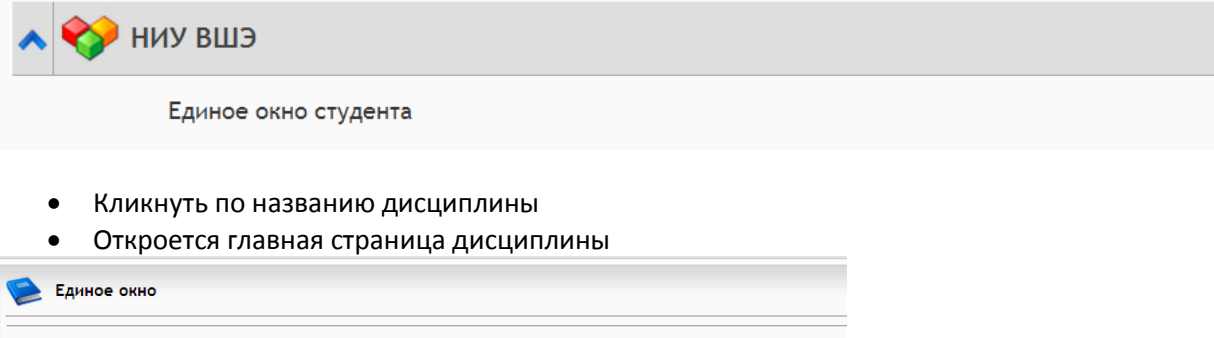

## Уважаемые студенты!

- вымечное студентом.<br>Заявку на повышенную академическую стипендию вы можете заполнить здесь: Заявка на повышенную академическую стипендию

## Уважаемые студенты!

. - - ------------- - - - , -------<br>Вы также можете продолжать заказывать СПРАВКИ в своей Учебной части!!! Справки для общежития можно заказывать без гербовой печати на факультете. ВНИМАНИЕ СТУДЕНТЫ-ПРИЗЫВНИКИ! Где можно получить справки для военкомата

Внимание! Готовые справки можно забрать в комн. 426 (Мясницкая, 20) ежедневно с 15:00 до 18:00. Вы можете заполнить заявку на следующие виды справок:

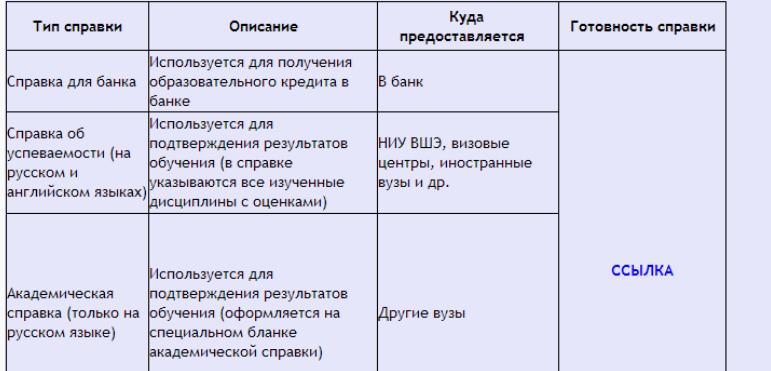

## Кликнуть по записи **Заявка на повышенную академическую стипендию.**

Откроется окно:

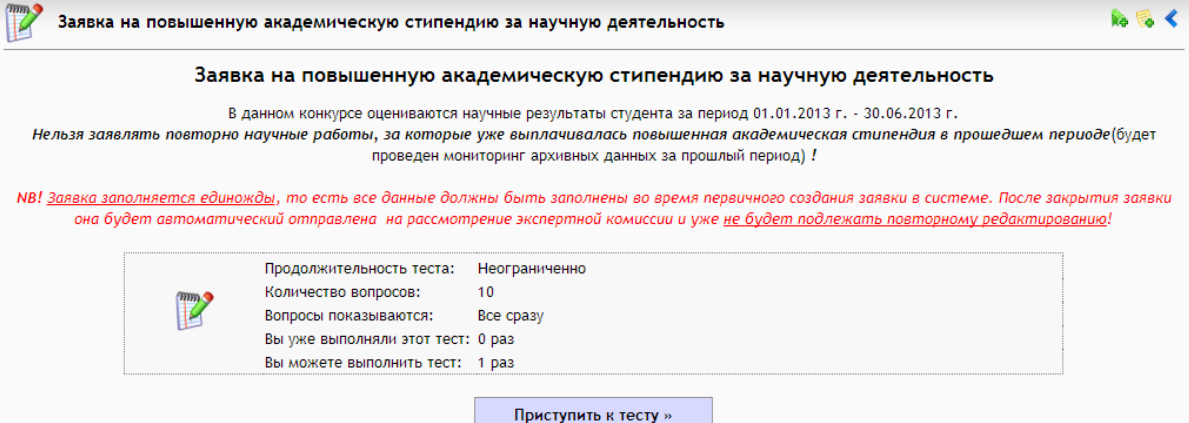

- Внимательно прочитать условия прохождения опроса
- Кликнуть по кнопке *Приступить к тесту;*

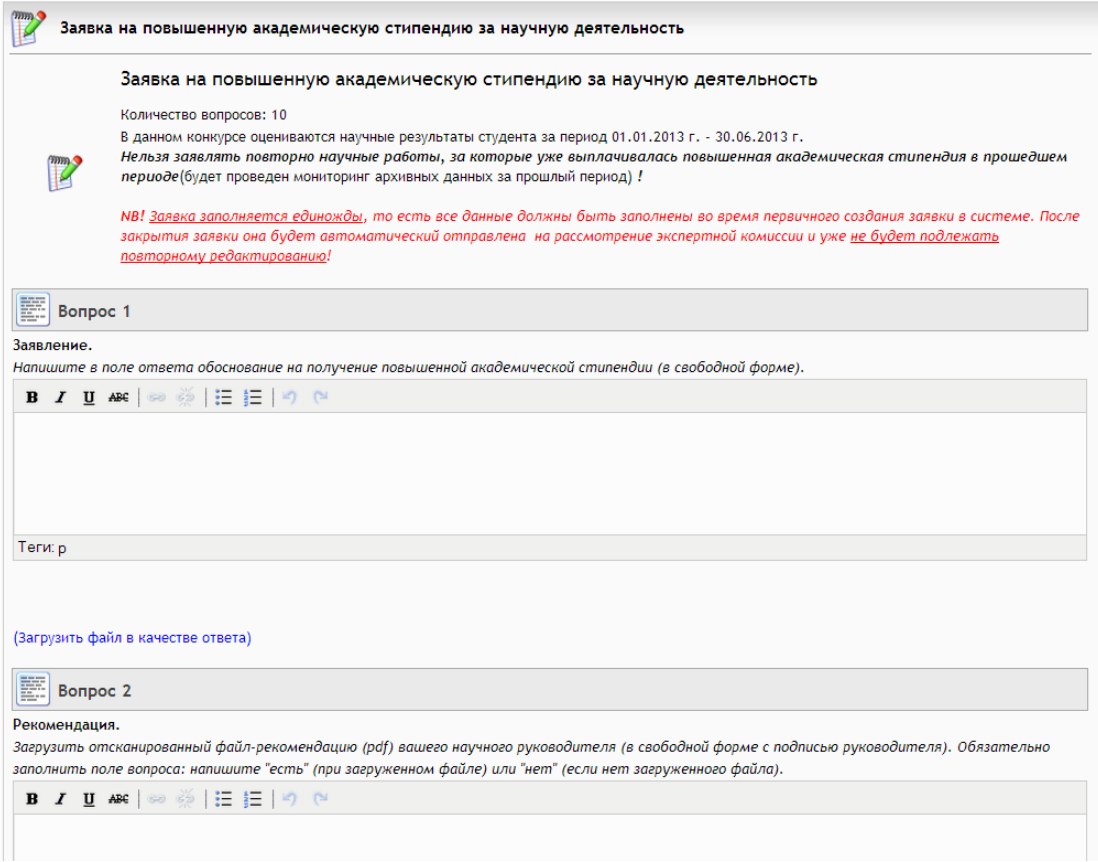

- Заполнить поле вопроса
- Прикрепить файлы, кликнув по надписи *Загрузить файл в качестве ответа:*

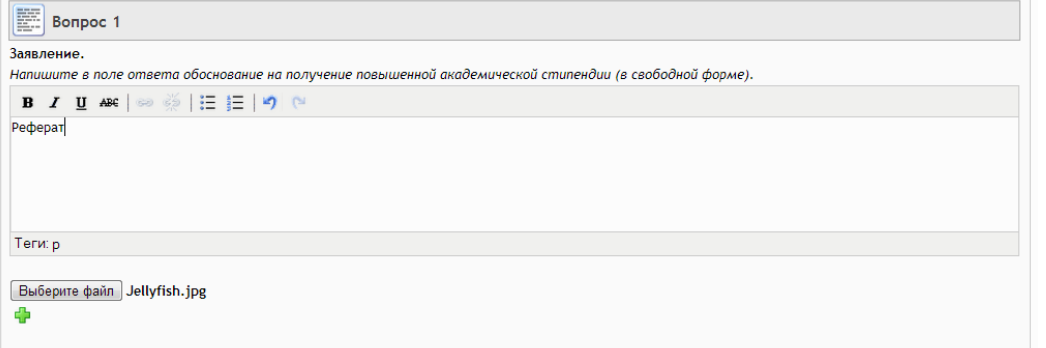

- Если необходимо подгрузить несколько файлов, необходимо кликнуть по иконке
- После заполнения всех полей, кликнуть по кнопке *Завершить тест*

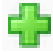

**Roll**